# **EDUCAÇÃO MATEMÁTICA SEM FRONTEIRAS: Pesquisa em Educação Matemática**

### **A VISUALIZAÇÃO EM LIVROS DO GEOGEBRA: UMA ANÁLISE DAS PRODUÇÕES REALIZADAS EM UMA OFICINA DE FORMAÇÃO DE PROFESSORES**

# **VISUALIZATION IN GEOGEBRA BOOKS: AN ANALYSIS OF PRODUCTIONS CARRIED OUT IN A TEACHER TRAINING WORKSHOP**

**Sabrina Paris de Lima**<sup>1</sup>

**Carmen Vieira Mathias**<sup>2</sup>

#### **Resumo**

Este artigo apresenta os resultados de uma pesquisa que teve por objetivo investigar quais contribuições a ferramenta livro do GeoGebra e a visualização trouxeram ao discutir conceitos de Geometria Plana, em formação continuada de professores de Matemática. Para isto, foi realizada uma oficina on-line, por meio do ambiente virtual de aprendizagem Moodle, com a participação de acadêmicos de um Mestrado em Educação Matemática, que são professores da Educação Básica. Nesse espaço foram disponibilizadas tarefas abordando conceitos inerentes a Geometria, com ênfase na importância da organização no processo de construções geométricas utilizando o GeoGebra e seu reflexo no ensino da Geometria. Os instrumentos utilizados na investigação foram a gravação de encontros síncronos, os arquivos de tarefas e o fórum de discussão. A pesquisa executada possui abordagem qualitativa e utilizou a Análise de Conteúdo para categorizar os dados obtidos. Por meio da análise realizada, verifica-se a existência de construções nos livros GeoGebra dos participantes que contemplavam o conceito de visualização, facilitando o processo de abstração dos conceitos geométricos.

**Palavras-Chave:** Formação de Professores; Tecnologias Digitais; Oficinas On-line.

#### **Abstract**

**.** 

This article presents the results of a research that aimed to investigate which contributions the GeoGebra book tool and the visualization brought when discussing Plane Geometry concepts, in continuing education of Mathematics teachers. For this, an online workshop was held through the Moodle virtual learning environment with the participation of students from a Master's Course in Mathematics Education, who are also Basic Education teachers. In this space, tasks were made available addressing concepts inherent to Geometry, with emphasis on the importance of organization in the process of geometric constructions using GeoGebra and its reflection in the teaching of Geometry. The instruments used in the investigation were the recording of a synchronous meeting, the task files and the discussion forum. The research carried out has a qualitative approach and used Content Analysis to categorize the data obtained. Through the analysis carried out, it is verified the existence of constructions in the GeoGebra books of the participants that contemplated the concept of visualization, facilitating the process of abstraction of geometric concepts.

**Keywords:** Teacher Training; Digital Technologies; Online Workshops.

<sup>&</sup>lt;sup>1</sup> Mestre em Educação Matemática pela Universidade Federal de Santa Maria-UFSM, Departamento de Matemática,: [sabrina.paris@acad.ufsm.br](mailto:sabrina.paris@acad.ufsm.br) .

<sup>2</sup> Doutora em Matemática pela Universidade Federal do Rio Grande do Sul-UFRGS e professora adjunta da Universidade Federal de Santa Maria-UFSM, Departamento de Matemática,: [carmen@ufsm.br](mailto:carmen@ufsm.br) .

# **Introdução**

As tecnologias estão cada vez mais inseridas na rotina das pessoas, de modo que, atualmente, é difícil lembrar como era a vida antes de todas as facilidades atuais, como por exemplo, o uso de *smartphones* e o acesso à *internet*. Segundo Kenski (2013, p. 98), "[...] à medida que incorporamos o uso de novas tecnologias na vida cotidiana, já não nos preocupamos tanto com o seu uso [...]". Sendo assim, esta comodidade não é um sentimento somente recente, pois este é um processo que já ocorreu com os automóveis, os televisores e tantas outras máquinas.

Uma vez que ocorre essa interferência no âmbito social, não poderia ser de maneira distinta que exista a incorporação de métodos para inserção tecnológica dentro do ambiente escolar, um local de auxílio na formação de pensamento. Nesse sentido, além do espaço da sala de aula, a nível da Educação Básica, pode-se falar das interferências em termos da Educação Superior, ou seja, cursos de formação que realizam um bom uso das Tecnologias Digitais (TD).

> Hoje o computador passou a fazer parte da lista de material que o aluno de graduação deve adquirir e o seu uso se tornou rotineiro em praticamente todas as atividades desde a produção de documentos, uso em sala de aula e em laboratório, consulta à banco de dados, comunicação entre alunos e aluno-professor e desenvolvimento das disciplinas. Isso significa que o aluno sai da universidade com um bom conhecimento sobre o uso da informática. (Valente; De Almeida, 1997, p. 7).

Apesar do excerto acima possuir mais de vinte anos, percebe-se como atual, visto que a tecnologia está imersa durante o processo de formação em diversas atividades. Nesse contexto, para além da utilização prática, pode-se pensar nas possibilidades de atualizar e aprimorar o uso para produção de conhecimentos científicos, sendo necessário que os cursos de formação preparem os futuros profissionais que atuarão nas salas de aula, uma vez que:

> É certo que dispomos de tecnologias que permitem transcrever a voz em textos impressos ou gravar som e imagem em um vídeo para divulgação em massa. Mas o documento produzido para meios digitais, por mais sofisticado e dinâmico em recursos dito interativos, é estabilizado num objeto fixo. Assim, a didática desse tipo de educação seria marcada pela relação do professor com saberes adaptados e mesmo subordinados ao meio tecnológico material digital. (Peixoto, 2021, p. 51).

Com todas essas mudanças e necessárias atualizações, considera-se importante voltar os olhares para os professores de Matemática que se encontram na escola, pois há grandes diferenças entre as grades curriculares antigas e atuais do curso de licenciatura em Matemática.

E é devido a essa rapidez que se aponta para a necessidade e a relevância da formação continuada de professores, no sentido de trazer essa renovação contínua, não somente em termos de tecnologias, mas também em termos de relembrar e trazer um novo olhar sobre conceitos fundamentais ou até mesmo aprender diferentes formas de abordar os conteúdos que os professores já estão acostumados a trabalhar são outras oportunidades que emergem da formação.

Neste trabalho, entende-se o conceito de formação continuada de professores por meio daquele que é expresso por Imbernón (2010, p. 115), como sendo "[...] toda intervenção que provoca mudanças no comportamento, na informação, nos conhecimentos, na compreensão e nas atitudes dos professores em exercício". Os processos formativos dos profissionais da área de Educação possuem sua relevância reconhecida, devido a esta necessidade constante de atualização e reflexão sobre a prática pedagógica, processo natural e inerente à profissão do professor.

Sendo assim, para além dos processos formativos diários, até mesmo de troca entre colegas, neste trabalho destaca-se uma formação que foi desenvolvida por meio de uma oficina intitulada como "Oficinas de Experiências Matemáticas: GeoGebraBook". Um dos objetivos desta foi auxiliar os professores de Matemática a construírem seus próprios livros do GeoGebra, particularizados, na ocasião, em termos de conceitos de Geometria Plana.

O GeoGebraBook é uma ferramenta que pode ser encontrada no site oficial do software GeoGebra. Atualmente, este nome caiu em desuso e está denominada como livro<sup>3</sup>. Este recurso pode ser dito como sendo um ambiente de organização de materiais e construções do software. De acordo com Lemke e Siple:

**.** 

<sup>[...]</sup> um GeoGebraBook é um tipo de livro on-line, sendo o produto educacional um material interativo, que contém propostas de atividades, questionamentos, figuras, vídeos, situações-problemas e objetos de aprendizagem desenvolvidos no GeoGebra, dentre outros recursos. (2018, p. 19).

<sup>3</sup> Em alguns momentos neste trabalho as palavras: livro e livro GeoGebra serão consideradas sinônimos.

Na formação, os participantes obtiveram a oportunidade de aprender formas de abordagem diferentes daquelas que já estão acostumados, envolvendo conteúdos que já possuíam afinidade, pois escolheram o conceito geométrico plano de sua preferência para desenvolver seu livro GeoGebra.

A partir do momento em que foram finalizadas as atividades da oficina, iniciou-se o processo de análise dos materiais obtidos por meio do conceito de visualização. Ou seja, existia o interesse de entender se os livros GeoGebra produzidos possuíam características que facilitariam o processo de visualização dos conceitos geométricos.

Nesta pesquisa o conceito de visualização utilizado é aquele descrito por Leivas como "[...] um processo de formar imagens mentais, com a finalidade de construir e comunicar determinado conceito matemático, com vistas a auxiliar na resolução de problemas analíticos ou geométricos" (2009, p. 22). Ou seja, a formação destas imagens mentais, que são definidas por Pais (1996) como sendo a capacidade de enunciar, de uma forma descritiva, propriedades de um objeto ou de um desenho na ausência desses, é o que caracteriza o ato de visualizar.

Deste modo o objetivo deste artigo é relatar as fases de uma pesquisa resultado de uma dissertação de mestrado, a qual investigou as contribuições que a ferramenta livro do GeoGebra e a visualização trouxeram ao discutir conceitos de Geometria Plana, em um curso de formação continuada de professores de Matemática.

### **Aspectos Teóricos**

Nesta seção enfatiza-se algumas particularidades do software envolvido na pesquisa, o GeoGebra. Além disso, destaca-se um conceito relevante na análise das construções dos materiais envolvidos na oficina, o de visualização.

### **O software GeoGebra**

Os softwares educacionais estão sendo cada vez mais utilizados e incorporados às pesquisas relacionadas aos processos de obtenção de conhecimento dos alunos. Inúmeras são as propostas existentes atualmente exemplificando diversas formas de utilização destes ricos recursos, visando sempre a inovação e a mudança de abordagem, dos mais variados conteúdos, na tradicional aula de Matemática, segundo Silva:

> Estes permitem a exploração, visualização e experimentação com várias possibilidades. No entanto, isto requer profissionais preparados, dispostos a pesquisar e a inovar e, sobretudo, convictos da importância da educação escolar para a inclusão digital e social. (2017, p. 14).

Ou seja, o seu uso deve ser feito de maneira prudente e responsável, visando sempre o aprimoramento daquilo que poderia ser realizado com as tecnologias da lousa e dos livros didáticos. Nesse sentido, entre outros fatores<sup>4</sup>, percebe-se a necessidade de o professor utilizar esses materiais em sua sala de aula, fazendo sempre diversos tipos de adaptações. E, como essa capacidade depende – em partes – da formação do professor de Matemática, surge a relevância da formação continuada destes profissionais.

Dentre os softwares de Matemática Dinâmica existentes, esta pesquisa atuou com o software GeoGebra. Esta escolha se deve ao fato de que este "permite realizar construções com pontos, vetores, segmentos, retas, seções cônicas e funções que podem ser modificadas dinamicamente" (Silva, 2017, p. 20).

Essa oportunidade de experimentação e criação de conjecturas é justamente o diferencial que mostrará a efetiva atuação do aluno na busca da compreensão de um certo conhecimento que ele está explorando. Esse novo tipo de movimentação e de liberdade possibilitada por este recurso é o que traz um novo olhar para conceitos matemáticos. Além disso, ao explorar possibilidades de uso de ferramentas distintas de um software, os professores podem instigar seus alunos a investigarem problemas e a produzirem significados sobre objetos distintos a partir de um mesmo enunciado (Dantas; Matucheski, 2019).

Porém, somente com o recurso, não se entende que seja possível trazer inovações em termos das análises de materiais com foco no uso das TD em sala de aula. Sendo assim, pode-se observar na subseção seguinte um conceito relevante, o qual traz consigo o olhar que foi empregado sobre as construções geométricas que foram realizadas.

1

<sup>4</sup> Como, por exemplo, o acesso aos dispositivos digitais, a valorização do profissional da Educação Básica e uma boa conexão.

### **Visualização**

O ato de visualizar envolve um complexo processo de terminações nervosas, mas existem também outros tipos de processos que estão atrelados a esta palavra de modo que não possuem relação somente com o que se sabe sobre a ação de enxergar.

Segundo Fainguelernt, "[...] a palavra visualização, geralmente, se refere à habilidade de representar, transformar, gerar, comunicar, documentar e refletir sobre a informação visual" (1996, p. 57). Santos aponta outras diversas possibilidades de concepções quando se refere a este conceito. Pois, segundo a autora, tem-se que "o sentido da palavra 'visualização' é discutido em diversas áreas do saber, como Psicologia, Matemática, Educação Matemática, etc. [...]" (2014, p. 22).

Desta forma, pode-se perceber que este conceito recebe reconhecimento em diversas áreas, possuindo uma grande amplitude e possibilidades de diferenças a serem exploradas. Mas esta pesquisa se deteve ao ato de visualizar algo, quando se refere à visualização de conceitos geométricos. Conforme citado na introdução, considera-se que as imagens mentais são a confirmação da presença do processo de visualização de um certo conceito geométrico (Leivas, 2009).

Os trabalhos com desenhos geométricos foram levados em conta na presente pesquisa ao utilizar o recurso do GeoGebra. Ademais, é relevante destacar que a "[...] visualização, o uso de imagens, pode contribuir no processo de ensino e aprendizagem, desde que não substituam o pensamento abstrato" (Santos, 2014, p. 40), ou seja, estas construções servem para desencadear o procedimento de abstração necessário para a Geometria e não para serem modelos imutáveis e estáticos. E o GeoGebra:

> [...] possui um aspecto peculiar, que é o de proporcionar ao usuário a manipulação e a animação das construções realizadas, de forma que não percam suas propriedades inerentes. Além disso, é possível obter a sua posterior visualização, a fim de perceber possíveis generalizações. (Mathias; Da Silva; Leivas, 2019, p. 63).

Logo, a visualização que aqui se fala é aquela que busca compreensões e sínteses, como a autora afirma, sendo esta indissociável do processo de abstração, pois é nele que se pode "[...] estimular a ir além da aparência, buscar na essência" (Santos, 2014, p. 41). Diante disso, Santos diz ainda que:

[...] é possível na abstração, implicitamente presente em grande parte das proposições matemáticas, criar uma imagem mental, um modelo, mesmo não sendo nítido aos olhos, mas à mente, sendo assim possível dar movimento e concretude ao pensamento. (2014, p. 26).

Neste sentido, esta concretude e movimento de pensamento foi almejada durante a constituição dos materiais (construções geométricas) realizados no software. Ou seja, a visualização foi empregada no sentido de auxiliar o aluno a possuir uma intuição maior a respeito da construção que está vislumbrando, de modo que possa compreendê-la em sua completude, podendo até mesmo fazer uso dos conhecimentos adquiridos em situações distintas daquela descrita. Se isto ocorre, então pode-se dizer que conseguiu visualizar aqueles conceitos matemáticos representados, ou seja, abstraí-los.

Dentre as concepções existentes da visualização, esta pesquisa foi norteada no mesmo sentido dos autores citados acima, fazendo sempre referência a ela como elemento estruturante no processo de abstração e consequentemente de formação de imagens mentais para o desenvolvimento do pensamento geométrico visual.

# **Procedimentos Metodológicos**

A pesquisa aqui relatada foi classificada quanto à abordagem como sendo qualitativa, pois existiu uma preocupação com "[...] o aprofundamento da compreensão de um grupo social, de uma organização, etc." (Gerhardt; Silveira, 2009, p. 31). Nesta pesquisa, buscou-se compartilhar conhecimentos com professores da Educação Básica por meio de uma oficina, por meio de um software, principalmente vinculados às construções geométricas.

Desta forma, tal oficina foi proposta à 10 participantes, sendo eles acadêmicos de um curso de Mestrado em Educação Matemática que atuam como professores de Matemática e que já haviam possuído, em algum momento, contato com o software GeoGebra. A formação realizada ocorreu de forma remota<sup>5</sup> em meados de janeiro de 2022. Neste artigo, para melhor organização e preservação de identidades, os participantes serão denominados pela letra A seguida do numeral, com variação de 1 a 10.

 $\overline{\phantom{a}}$ 

<sup>5</sup> "O ensino é considerado remoto porque os professores e alunos estão impedidos por decreto de frequentarem instituições educacionais para evitar a disseminação do vírus". (Behar, 2020).

Tal encontro teve um caráter introdutório e foram expostos alguns exemplos e funcionalidades do livro GeoGebra. A oficina em questão, intitulada "Oficinas de Experiências Matemáticas: GeoGebraBook"<sup>6</sup> possuiu três tarefas, que em conjunto totalizaram 20 horas. Todas as tarefas foram realizadas de forma assíncrona por meio do ambiente virtual de aprendizagem Moodle da UFSM (Figura 1). Além disto, ocorreu um encontro síncrono com os participantes. Tal encontro teve um caráter introdutório e foram expostos alguns exemplos e funcionalidades do livro GeoGebra.

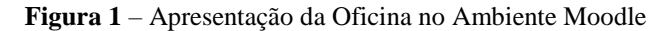

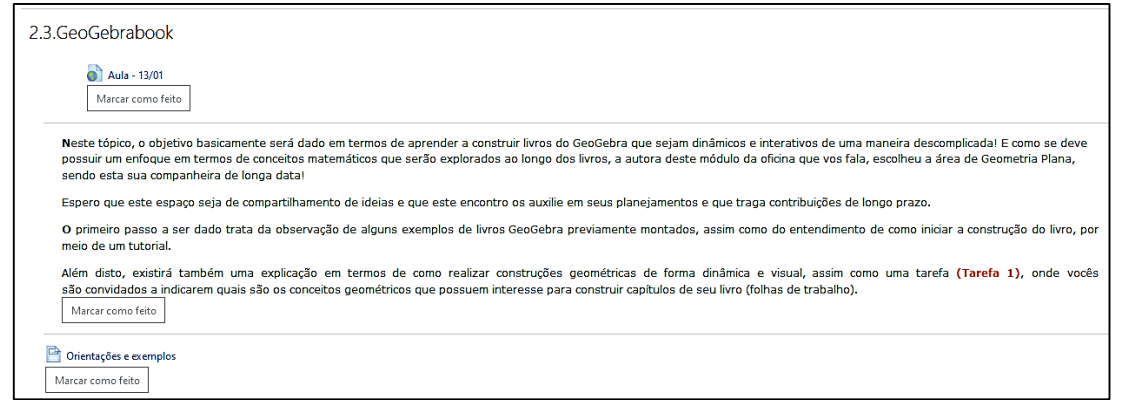

Fonte: Dados da pesquisa.

De forma geral, a oficina foi separada em três atividades, em que cada uma possuiu uma tarefa correspondente. Para descrever os procedimentos que foram realizados, o Quadro 1 apresenta uma breve descrição do que foi compartilhado na oficina.

| <b>Atividade</b> | <b>Material</b>                                                                                                    | <b>Tarefa</b>                                                                                                    |
|------------------|----------------------------------------------------------------------------------------------------|----------------------------------------------------------------------------------------------------|
| 1                | Boas-vindas aos participantes e esclareci-<br>mentos dos objetivos; Apresentação de li-<br>vros GeoGebra e ferramentas (vídeo); Cria-<br>ção de um livro GeoGebra (vídeo); Diferen-<br>ças entre construções realizadas no GeoGe-<br>bra (vídeo). | Criação de conta no site do GeoGebra e iden-<br>tificação dos conceitos geométricos pertinen-<br>tes aos participantes para a criação dos seus<br>livros. |
| $\mathbf{2}$     | - Construção de uma folha de trabalho e adi-<br>ção de ferramentas (vídeo).                                                                                                    | - Construção de 3 folhas de trabalho utili-<br>zando os conceitos geométricos escolhidos.                                                                 |
| 3                | - Explicação da interação no fórum.                                                                                                    | - Participação em fórum para compartilha-<br>mento dos livros GeoGebra.                                                                                   |

**Quadro 1**: Organização das atividades da oficina.

Fonte: Dados da pesquisa.

**.** 

<sup>6</sup> Este título no plural se deve ao fato de que esta oficina é apenas uma das componentes, de um total de 3 módulos que foram ofertados para professores da Educação Básica. Todos os 3 possuem vínculo com o conceito de Tecnologias Digitais, mas ao mesmo tempo cada um apresenta uma especificidade e maneira distinta de apresentar os conceitos matemáticos aliados aos recursos tecnológicos.

Os instrumentos utilizados na investigação foram a gravação de encontro síncrono, os arquivos de tarefas e o fórum de discussão. Observa-se que a partir da gravação realizada foi possível perceber quais foram as primeiras impressões dos participantes ao entrarem em contato com o livro GeoGebra, uma vez que este momento ocorreu antes de possuírem acesso ao Moodle e às atividades da oficina.

O segundo instrumento refere-se aos arquivos que os participantes devolveram ao final de cada uma das atividades desenvolvidas na oficina. Neste feedback foi possível observar diversos pontos, em que se pode citar, por exemplo, se o comando da atividade estava claro o suficiente, se o material disponibilizado antes da tarefa foi considerado relevante e quais os conceitos de Geometria Plana escolhidos por cada um dos participantes para a criação de seu material.

Outra ferramenta foi o "Fórum de Discussões", espaço em que foram realizados o compartilhamento de ideias por parte dos participantes na terceira tarefa proposta. Diante dessa ação foi possível retirar algumas percepções que os envolvidos criaram acerca do ambiente que foi gerado. Este último, dada sua singularidade, foi extremamente relevante, uma vez que foram obtidos a partir das percepções dos participantes após observarem o material disponibilizado pela oficina. Como cada um dos sujeitos possui suas vivências, suas cargas e suas demandas, surge a grande e rica diversidade obtida.

Os dados obtidos no decorrer da pesquisa foram analisados por meio da Análise de Conteúdo. Segundo Bardin (2016, p. 123), as fases da Análise de Conteúdo organizamse em três polos: 1) a pré-análise; 2) a exploração do material; 3) o tratamento dos resultados, a inferência e a interpretação.

Na pré-análise, a fase de organização propriamente dita, foi feita a leitura do material a ser analisado, que no caso da presente investigação, foram as tarefas enviadas pelos participantes e as postagens realizadas no fórum disponibilizado no ambiente Moodle.

Após isto, passou-se para a fase de exploração do material, em que foi feita a codificação dos materiais e sua consequente classificação. Ou seja, a partir daqui, ficaram definidas quais seriam as categorias a serem analisadas, que emergiram a partir dos materiais. Assim, os dados foram classificados nas seguintes categorias: O Conteúdo Matemático, A Visualização nas Tarefas dos Participantes e O Compartilhamento de Ideias.

A terceira e última fase, denominada: o tratamento dos resultados, a inferência e a interpretação, é aquela em que foi esmiuçada a análise de cada uma das três categorias citadas acima.

# **Análises**

Este trabalho aborda apenas a parte da análise que foi realizada na segunda categoria, denominada "A Visualização nas Tarefas dos Participantes", por meio de exemplos retirados dos livros GeoGebra dos participantes, em que ocorreu a identificação ou não de características que remetessem ao conceito de visualização.

A categoria em questão foi analisada em duas subcategorias: "Visualização nas Construções" e "Uso de Ferramentas nas Folhas de Trabalho". Esta subdivisão se faz presente neste trabalho, pois retratam diferentes formas de aparecimento do conceito de visualização.

Na presente seção são destacadas algumas das construções do GeoGebra encontradas em folhas de trabalhos (no interior dos capítulos) dos livros de participantes. O Quadro 2 apresenta uma breve indicação dos participantes em cada uma das subcategorias citadas acima e foi baseado nos materiais que estes desenvolveram nas Tarefas 2 e 3.

| <b>Subcategoria</b>       | (COMPRESION as the VISUALIZAÇÃO HAS TRICIAS QUS FAILICIPALICS (COMPRESION<br>Divisão da Subcategoria | <b>Participante</b> |
|---------------------------|----------------------------------------------------------------------------------------------------|---------------------|
| Visualização nas Constru- | Utilizou o conceito                                                                                  | A1, A3, A6, A7      |
| cões                      | Não utilizou o conceito                                                                              | A6, A7, 10          |

**Quadro 2**: Subcategorias da "Visualização nas Tarefas dos Participantes".(continua)

**Quadro 2**: Subcategorias da "Visualização nas Tarefas dos Participantes".(conclusão)

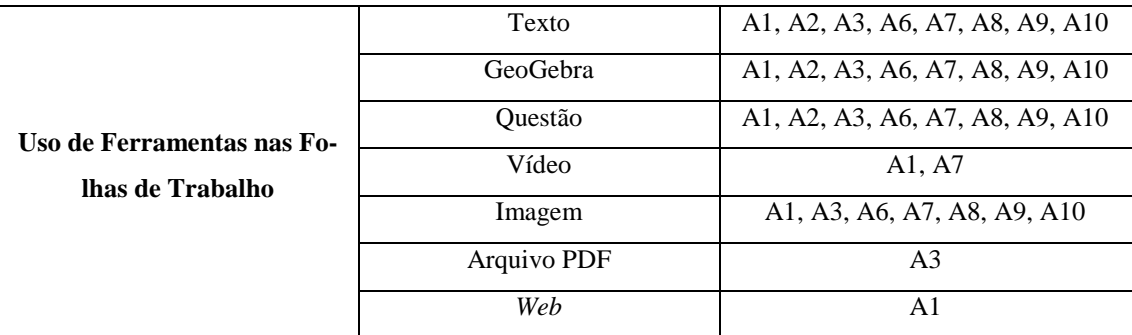

Fonte: dados da pesquisa.

As subseções seguintes tratam dos dois diferentes tópicos, citados no Quadro 2. O primeiro destaca os fatores da visualização e interação que aparecem nas construções, ou

seja, nos *applets<sup>7</sup>* do GeoGebra que foram adicionados nos livros construídos. Já o segundo, discorre sobre as escolhas em utilizar diferentes ferramentas disponíveis na composição e organização das folhas de trabalho, o que também corresponde a um elemento visual da atividade.

#### **Visualização nas Construções**

Nesta subseção destacam-se as construções<sup>8</sup> que apresentaram, ou não, os elementos visuais que satisfazem a definição dada por Leivas (2009) e outros autores considerados anteriormente neste trabalho. Pode-se perceber que os participantes que desenvolveram as tarefas com o uso da visualização, possuíam esta noção ou podem ter aproveitado os exemplos do material disponibilizado anteriormente às tarefas e nos vídeos explicativos.

Nas respostas dadas pelo participante A1, o destaque do uso da visualização aparece em duas construções. A primeira delas encontra-se na folha de trabalho denominada "Ângulos determinados por duas retas com uma transversal". Neste material, ao trabalhar com o conceito de ângulos opostos pelo vértice (opv), o participante desenvolve uma construção com retas paralelas e sua transversal, para identificar onde estão estes ângulos que são opv (Figura 2).

**Figura 2** – Construção sobre ângulos opostos pelo vértice do A1.

**.** 

<sup>7</sup> Em computação, um *applet* é qualquer aplicativo pequeno que executa uma tarefa específica que é executada no escopo de um mecanismo de *widget* dedicado ou de um programa maior, geralmente como um *plug-in*. Estes não são programas de aplicativos com recursos completos e devem ser facilmente acessados, sendo projetados para serem colocados em páginas da *web*.

<sup>8</sup> Para esta análise os participantes que utilizaram construções de outros autores (assim como o A5, que as tarefas 2 e 3 ficaram inacessíveis) serão desconsiderados temporariamente, sendo levadas em conta apenas produções autorais.

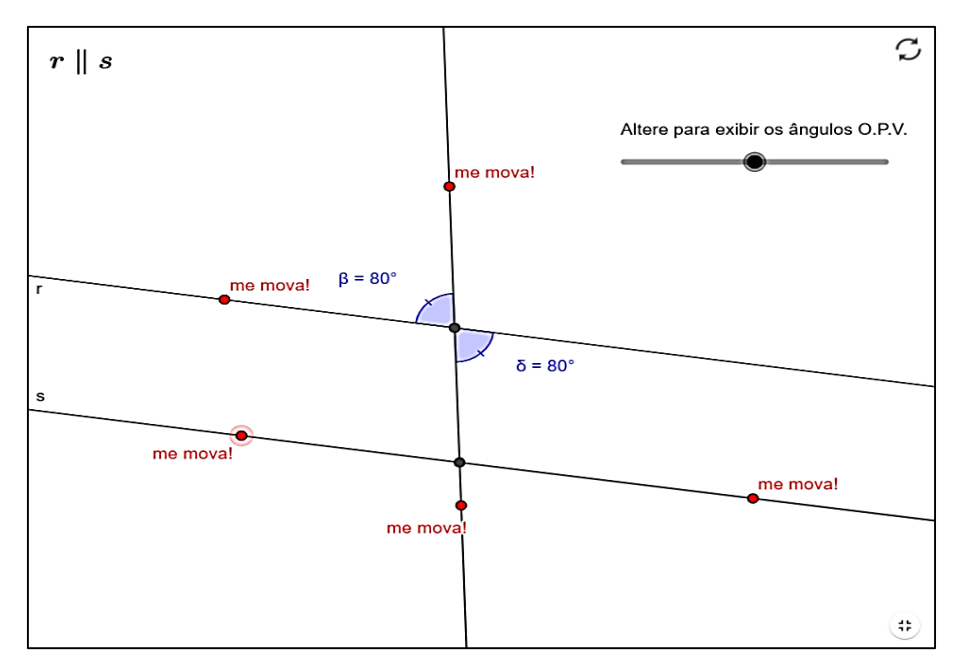

Fonte: Dados da pesquisa.

Observa-se que A1 faz uma construção dinâmica, utilizando um controle deslizante que altera o aparecimento dos ângulos que são opv e disponibiliza pontos específicos sobre as retas (paralelas e transversal) com legenda "me mova!", em que ao fazer uso do material é possível verificar que os ângulos, apesar da inclinação das retas, continuam possuindo medidas iguais. Essa interação e a maneira com que os elementos foram dispostos são exemplos da forma que "a materialidade deve ser suplantada no sentido de permitir a gênese do processo de abstração, caso contrário, recai-se no erro indesejável de admitir a existência de uma "geometria concreta", que seria contraditória aos objetivos da educação matemática" (Pais, 1996, p. 67).

Desta forma, essas características de alterações que ocorrem na construção podem induzir o leitor do livro GeoGebra a criar conjecturas e, consequentemente, alimentar seu processo de abstração.

Outra construção do participante A1 que merece destaque é encontrada na folha de trabalho denominada "Polígonos Côncavos e Convexos". Nesta, a ideia é conseguir distinguir esses dois tipos de polígonos, a partir da definição, já apresentada no formato de texto. Na construção desenvolvida tem-se um polígono com vértices móveis, uma reta que fica sobre certo lado (que é alterada conforme move-se o controle deslizante "arraste") e a representação do semiplano com outro polígono (também móvel), o qual possui a função de verificar se todos os outros lados ficam no mesmo semiplano (Figura 3).

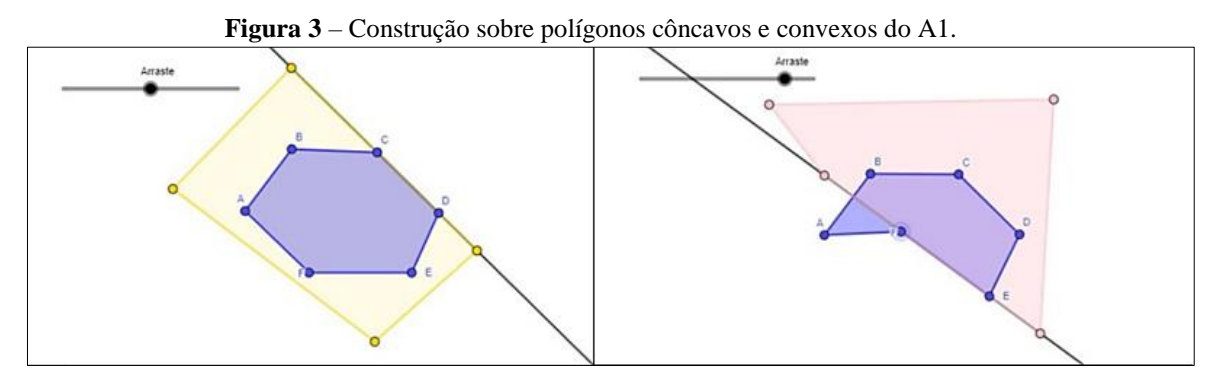

#### Fonte: Dados da pesquisa.

Ou seja, na construção o polígono é deixado com os lados na forma desejada e vai se alterando a posição da reta por meio do controle deslizante, e, a partir disto, pode-se concluir se o polígono é côncavo ou convexo. Basicamente, ao existir essa interação e possibilidades de alteração, tanto dos lados do polígono (cujo lado foi fixado, mas foi explicitado que vale para outras medidas), quanto da reta que separa os semiplanos, é que se observa uma "eficácia relativa ao formato (ou seja, animação *versus* mídia estática) e os potenciais benefícios instrucionais da representação visual" (Mathias; Da Silva; Leivas, 2019).

O participante A3 apresenta construções geométricas em que é possível perceber o que Pais (1996) afirma ser necessário para abrir margens à abstração e formação de imagens mentais. O conceito de quadriláteros está envolvido em duas das construções realizadas, sendo que o objetivo de A3 foi descrever como construir com régua e compasso digitais um retângulo e um losango.

Aqui será descrita apenas uma construção, uma vez que as demais seguem o mesmo padrão de desenvolvimento. Considera-se que essas construções foram realizadas de tal forma visto o vídeo disponibilizado e os exemplos apresentados aos participantes. A construção realizada mostra o passo a passo da construção de um retângulo com régua e compasso digital por meio do desvelamento (Figura 4).

**Figura 4** – Construção de um retângulo do A3.

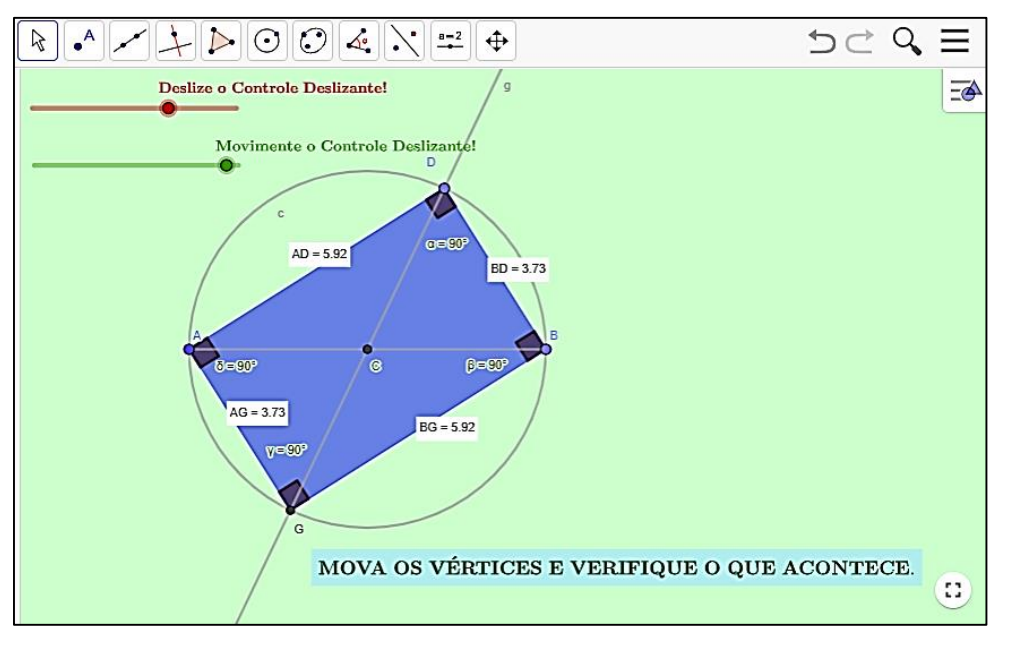

#### Fonte: Dados da pesquisa.

O desvelamento basicamente vai revelando, aos poucos, os passos da construção por meio de um controle deslizante (neste caso denominado "movimente o controle deslizante!"), como se fosse uma espécie de tutorial para o leitor do livro GeoGebra. Esse método foi apresentado aos participantes em um dos vídeos explicativos da oficina, acredita-se que o participante A3 tenha feito um bom uso dessa orientação.

O outro controle denominado "deslize o controle deslizante!" altera o raio da circunferência que define o retângulo, alterando assim seu tamanho. Sendo assim, na construção acima e nas outras duas que são citadas, afirma-se que existe o uso do conceito de visualização, pois traz a movimentação do que foi feito de forma a ser possível verificar que aquela construção continua sendo válida, apesar de possíveis alterações que possam ocorrer, trazendo assim a generalidade necessária.

Apesar da construção GeoGebra não ser classificada como uma imagem, algo estático (de modo geral), as mesmas observações que são feitas para essas, por Santos, podem ser aqui destacadas. A autora esclarece que "[...] as imagens particulares serão úteis ao conhecimento matemático se elas possuírem 'características de generalidade' como teriam os chamados exemplos genéricos" (2014, p. 40), sendo este um ponto encontrado nas construções destacadas de A3.

No livro GeoGebra do participante A6 existem diversas construções e esse possuía a motivação de desenvolver noções de quadriláteros envolvendo práticas de suporte, as

quais serviriam como pré-requisitos. Em razão disso, entende-se que o participante construiu os *applets* de forma simples e com objetivos diretos, e em alguns casos, não desenvolveu construções que utilizassem o conceito de visualização. Para melhor entender alguns exemplos de construções que não desfrutam do conceito, pode-se citar um exemplo desenvolvido por A6 encontrado na folha de trabalho "Elementos dos quadriláteros", em que, ao deslizar o controle deslizante, são dadas informações sobre um certo quadrilátero que já está posto (Figura 5).

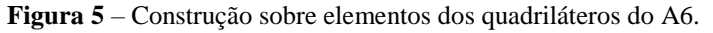

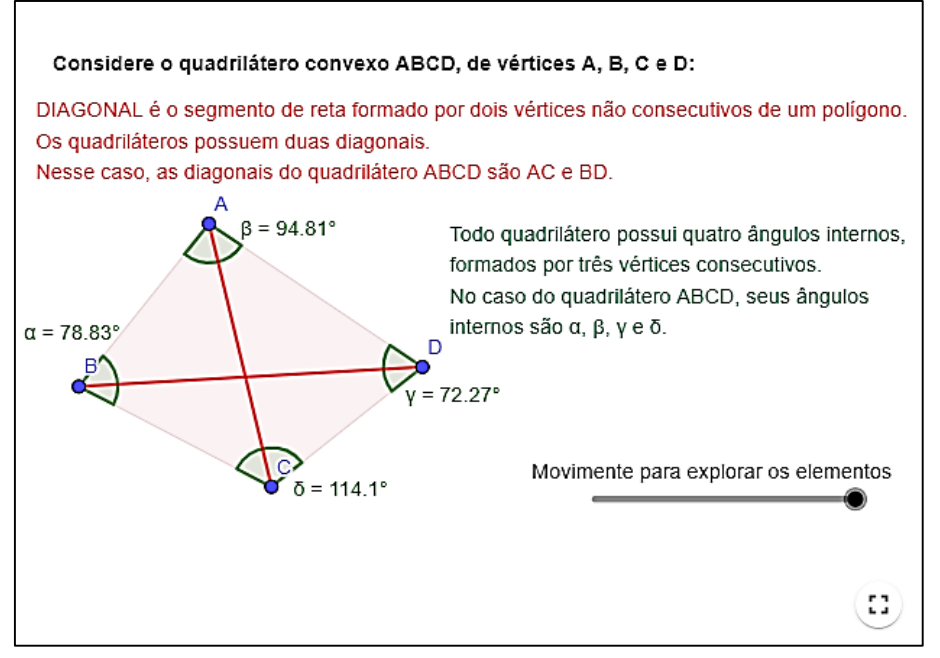

Fonte: Dados da pesquisa.

O dinamismo ocorre ao movimentar o controle, tendo o desvelamento do texto em vermelho e das diagonais, e, logo em seguida, do texto em verde e dos ângulos. A característica comum de suas construções que não utilizaram o conceito de visualização pode ser resumida pelo fato de que apenas com um controle deslizante aparecem informações sobre polígonos que já estão postos e, em alguns exemplos, esses ainda não possuem movimentação. Pais afirma que:

> Neste ponto reside talvez o maior risco de uso inadequado ou superficial dos materiais didáticos, quando sua manipulação se restringe puramente a seu aspecto mais imediato. O desafio didático, neste caso, é saber como dar a continuidade didática entre o uso do material e as questões que levariam à abstração. (1996, p. 68).

Entende-se que, apesar de a construção cumprir o objetivo proposto por A6, em casos como este, onde não ocorrem muita dinamicidade, ou seja, a dita manipulação imediata citada pelo autor, não se está desenvolvendo características que poderiam ampliar a capacidade visual do leitor de produzir os conceitos geométricos, impossibilitando a criação de imagens mentais.

E, por último, o participante A10 apresentou uma única construção no seu livro GeoGebra, a qual é de sua autoria, porém não contempla o conceito de visualização. A referida construção se encontra na folha de trabalho denominada "Teorema de Pitágoras" e possui como objetivo demonstrar visualmente o teorema, por meio da observação das áreas (Figura 6).

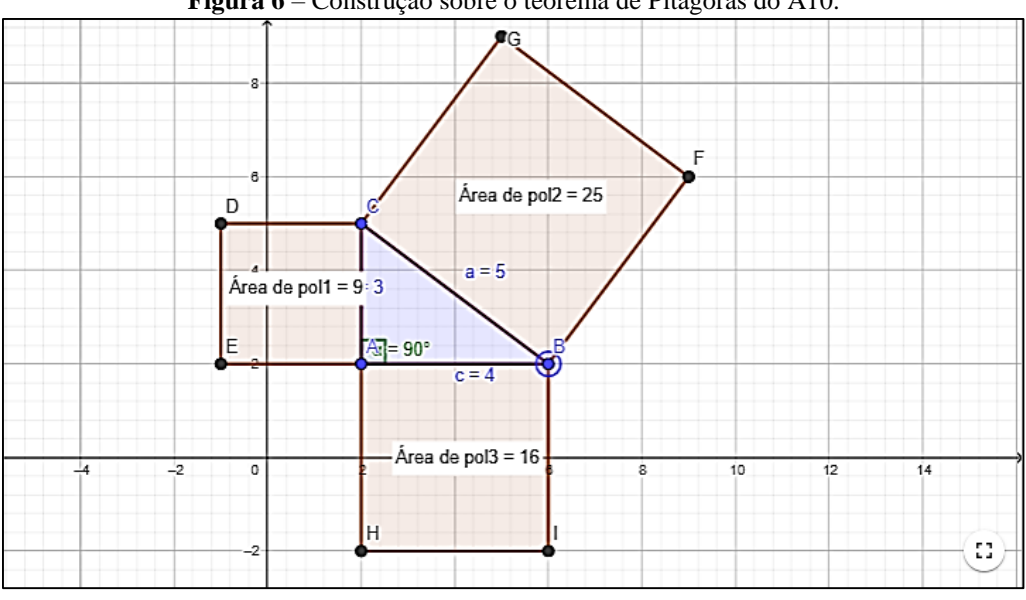

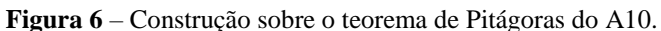

Fonte: Dados da pesquisa.

Nesse sentido, houve a intenção de construir uma prova sem palavras, ou seja, "provas que explicam via visualização como processo e produto" (Gierdien, 2007, p. 60). Na construção, o dinamismo foi dado pelos pontos A, B e C e quando isso ocorre acaba por alterar o ângulo interno de 90º do triângulo, deixando de ser válido o teorema. É neste sentido que Santos alerta que "[...] o uso ingênuo de imagens [GeoGebra] pode ocasionar distorções conceituais, substituindo o sentido abstrato por analogias que não condizem em sua totalidade" (2014, p. 40). Dessa forma, ao desenvolver conceitos geométricos em construções utilizando o software, é necessário certo cuidado e zelo para não trazer concepções errôneas àqueles que entrarão em contato com o material.

#### **Uso de Ferramentas nas Folhas de Trabalho**

Nesta subseção apresentam-se as análises sobre a utilização ou não do conceito de visualização por meio das ferramentas escolhidas pelos participantes para comporem suas folhas de trabalho. As ferramentas disponíveis são textos, arquivos GeoGebra, notas, questões, vídeos, imagens, arquivos do tipo PDF e links da *web*.

Sendo assim, por meio da mescla destas opções pode-se chegar a resultados de livros GeoGebra diversificados. Ao observar os dados da pesquisa, percebe-se que algumas composições de ferramentas favorecem o uso do conceito de visualização e outras nem tanto.

Iniciando-se por um exemplo em que há a visualização, cita-se o caso encontrado no livro do participante A2, onde este realiza a composição das ferramentas arquivo GeoGebra e questão. Esta mescla é denominada como "GeoGebra+Questão" (Figura 7) e o padrão será seguido em outras composições destacadas neste trabalho.

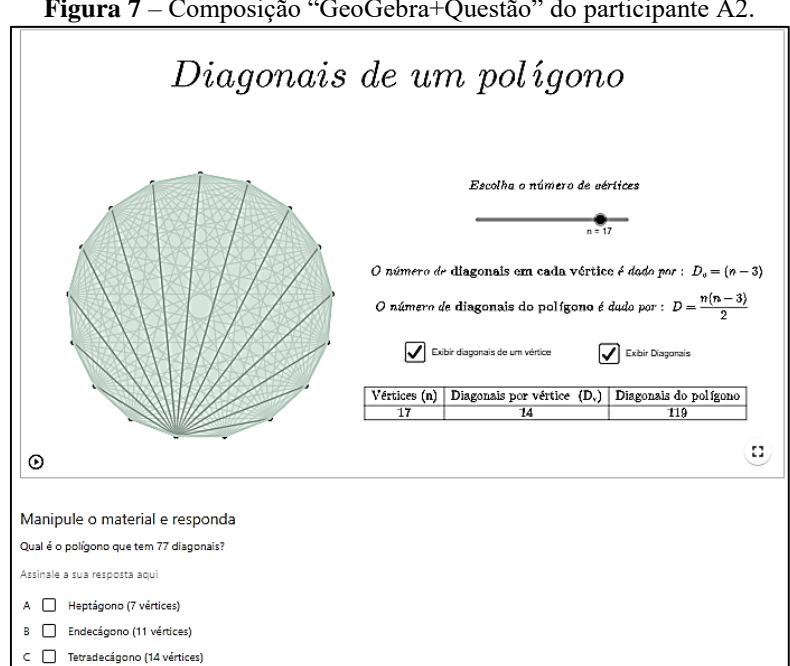

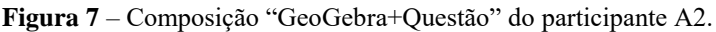

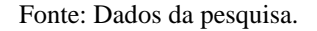

Ao selecionar uma construção GeoGebra realizada por outro autor, obtida por meio da comunidade existente no site oficial do software, o participante A2 resolve incrementar seu livro GeoGebra utilizando a ferramenta questão. Sendo assim, sua estratégia foi realizar diferentes questionamentos acerca do que se observa ao interagir com a construção.

De modo geral, seus questionamentos nesta construção e em outros exemplos escalam em diferentes níveis, não sendo repetitivos. No exemplo da Figura 6, tem-se um questionamento sobre a nomenclatura de um polígono que possui 77 diagonais, o que induz o leitor a interagir com a construção.

Na sequência existem outros questionamentos como "quantos vértices possui um polígono com 27 diagonais?" e "quantas diagonais por vértice possui um pentágono?", que, apesar de sua simplicidade, necessitam de pensamentos distintos para sua resolução e, de certa forma, verificam se o leitor consegue, de fato, visualizar o conceito de diagonais.

Passando para exemplos de composições que não favoreceram a visualização, podese citar os casos dos participantes A3, A6, A7 e A10, em que, por meio do uso de "Imagem+Questão", buscaram desenvolver diferentes conceitos geométricos. Entende-se que esta composição pode trazer, em alguns contextos, contribuições para a visualização, mas, nos casos destacados, seu uso foi dado em diversos momentos em que a imagem poderia ser substituída por um arquivo GeoGebra, o qual, por meio de sua dinamicidade, auxiliaria o leitor em seu processo intuitivo e de generalização de conceitos. A Figura 8 ilustra uma atividade que foi retirada do livro GeoGebra do participante A10, o qual possuía o objetivo de desenvolver o conceito do Teorema de Pitágoras em seu material.

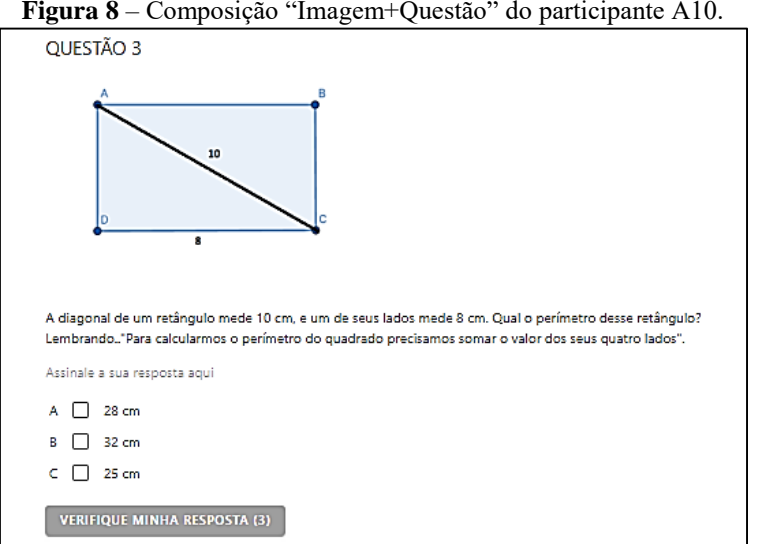

**Figura 8** – Composição "Imagem+Questão" do participante A10.

Fonte: Dados da pesquisa.

Percebe-se neste caso, como citado acima, que a imagem escolhida poderia ser substituída por um arquivo GeoGebra (construção utilizando controles deslizantes etc.), o qual ainda poderia estar vinculado ao mesmo questionamento. Além das questões vinculadas diretamente ao teorema, uma possibilidade a ser desenvolvida seria algo que questionasse sobre a outra diagonal do retângulo, buscando concluir que ambas são congruentes. Este também acaba envolvendo o conteúdo foco do participante A10, mas não diretamente, o que amplia os horizontes do que é trabalhado em sua atividade.

Menciona-se ainda, a escolha feita por A8 em uma de suas folhas de trabalho. O participante optou por combinar as ferramentas "Imagem+Texto" ao longo de toda a folha e esta escolha em si coloca em perspectiva: será que o participante estaria apegado a noção de livro físico? Ou apenas entende que não havia necessidade de nenhum outro tipo de ferramenta para desenvolver aquela parte do material?

Os conceitos envolvidos no material construído por A8 eram a classificação de triângulos quanto aos seus lados e quanto aos seus ângulos. De qualquer forma, esta combinação trouxe uma aproximação com o livro tradicional e, consequentemente, devido a sua natureza estática, não atinge alguns dos objetivos entendidos como fundamentais para ocorrer o processo de visualização de conceitos. Santos explica esta relação das imagens com a Matemática: "do ponto de vista epistemológico, as imagens particulares serão úteis ao conhecimento matemático se elas possuírem 'características de generalidade' como teriam os chamados exemplos genéricos" (Santos, 2014, p. 40).

Ou seja, apenas casos particulares, como os destacados nos últimos exemplos, acabam por não trazer este passo além, que seria a generalização. E esta, por sua vez, caso ocorra trazendo a abstração dos conceitos, é que alcançará a visualização.

### **Considerações Finais**

A presente pesquisa possuiu como objetivo investigar contribuições que a ferramenta livro do GeoGebra e a visualização podem trazer ao ensino de conceitos referentes à Geometria Plana, com professores da Educação Básica. Sendo assim, o espaço de investigação foi uma oficina, em que, por meio de três tarefas, os participantes foram convidados a explorar e criar seu próprio livro GeoGebra com conceitos geométricos planos de sua escolha.

Através dos dados obtidos, e utilizando a Análise de Conteúdo, foi possível observar a presença do conceito de visualização em diversas construções GeoGebra. Tais análises foram dadas em termos de duas subseções: "Visualização nas Construções" e "Uso de Ferramentas nas Folhas de Trabalho". Na primeira delas, buscou-se, por meio das construções em arquivos GeoGebra, a identificação de elementos que fizessem o uso da generalidade. Já na segunda, a facilitação da visualização foi vista por meio das organizações das folhas de trabalho dos livros, por meio das escolhas de uso das ferramentas e da composição dessas nos materiais.

A partir disso, tem-se, na parte de "Visualização nas Construções", a observação de que existiram participantes que sabiam da importância da generalização, a qual facilita a abstração dos leitores de seus materiais, ao realizarem construções que instigassem a movimentação dos elementos geométricos. Mas por outro lado, também se observa exemplos de participantes que não conceberam este processo dinâmico e interativo como significativo para suas construções e realizaram materiais de acordo com seus propósitos, mais estáticos e que mesmo assim caracterizaram produções autorais relevantes.

Na parte de "Uso de Ferramentas nas Folhas de Trabalho", da mesma forma como citado acima, existem divergências, mas aqui estas se dão por meio da utilização das ferramentas que constituem os estilos de livros GeoGebra de cada indivíduo. Sendo assim, nos exemplos destacados, alguns participantes realizaram composições que favoreceram a intuição e o caminho para a generalização dos conceitos.

Outros ainda, ao fazerem suas escolhas de organização da folha, acabaram chegando em exemplos que se assemelhariam a um livro físico tradicional, o que não desvaloriza sua produção, porém falta a parte da dinamicidade. Esta dinâmica seria interessante em um livro GeoGebra, de modo que sua ausência não favorece os processos de abstração e de criação de imagens mentais que caracterizam a visualização dos conceitos.

# **Referências Bibliográficas**

BARDIN, L. **Análise de Conteúdo**. São Paulo: Edições 70, 2016.

BEHAR, P. A. **O Ensino Remoto Emergencial e a Educação a Distância**. Rio Grande do Sul: UFRGS, 2020. Disponível em: [<https://www.ufrgs.br/coronavirus/base/artigo](https://www.ufrgs.br/coronavirus/base/artigo-o-ensino-remoto-emergencial-e-a-educacao-a-distancia/)[o-ensino-remoto-emergencial-e-a-educacao-a-distancia/>](https://www.ufrgs.br/coronavirus/base/artigo-o-ensino-remoto-emergencial-e-a-educacao-a-distancia/). Acesso em: 28 abr. 2021.

DANTAS, S. C.; MATUCHESKI, S. **Resolução de um problema com o uso de diferentes ferramentas do GeoGebra.** Pesquisa e Debate em Educação, [*S*. *l*.], v. 9, n. 1, p. 588-605, 2019.

FAINGUELERNT, E. K. **Representação do conhecimento geométrico através da informática.** 249 f. Tese (Doutorado em Engenharia de Sistemas e Computação) – Universidade Federal do Rio de Janeiro, Rio de Janeiro, RJ, 1996.

GIERDIEN, M. F. **From 'proofs without words' to 'proofs that explain' in secondary mathematics.** Pythagoras, v. 65, n. 65, p. 53-62, 2007.

GERHARDT, T. E.; SILVEIRA, D. T. **Métodos de Pesquisa**. Porto Alegre: Editora da UFRGS, 2009.

IMBERNÓN, F. **Formação Continuada de Professores**. Porto Alegre: Artmed, 2010.

KENSKI, V. M. **Tecnologias e tempo docente**. Campinas: Papirus, 2013.

LEIVAS, J. C. P. **Imaginação, intuição e visualização:** a riqueza de possibilidades da abordagem geométrica no currículo de cursos de licenciatura de Matemática. 294 f. Tese (Doutorado em Educação) – Universidade Federal do Paraná, Curitiba, PR, 2009.

LEMKE, R.; SIPLE, I. Z. **Funções reais de duas variáveis e GeoGebraBook:** recursos dinâmicos para o ensino de Cálculo. Revista BoEM, [*S*. *l*.], v. 6, n. 11, p. 18-36, 2018.

MATHIAS, C. V.; DA SILVA, H. A.; LEIVAS, J. C. P. **Provas sem palavras, visualização, animação e GeoGebra**. Revista do Instituto GeoGebra Internacional de São Paulo, [*S*. *l*.], v. 8, n. 2, p. 62-77, 2019.

PAIS, L. C. **Intuição, experiência e teoria geométrica**. Zetetiké, Campinas, v. 4, n. 6, p. 65-74, 1996.

PEIXOTO, J. **Tecnologias na mediação do trabalho pedagógico:** uma nova perspectiva didática? Série Estudos Periódico Do Programa De Pós-Graduação Em Educação Da UCDB, [*S*. *l*.], p. 39-60, 2021.

SANTOS, A. H. **Um Estudo Epistemológico da Visualização Matemática**: o acesso ao conhecimento matemático no ensino por intermédio dos processos de visualização**.** 98 f. Dissertação (Mestrado em Educação Matemática) – Universidade Federal do Paraná, Curitiba, PR, 2014.

SILVA, M. R. A. **A utilização do software GeoGebra no processo de ensino-aprendizagem da geometria plana**. 76 f. Dissertação (Mestrado Profissional em Matemática) – Universidade Federal de Alagoas, Maceió, AL, 2017.

VALENTE, J. A.; DE ALMEIDA, F. J. **Visão analítica da informática na educação no Brasil:** a questão da formação do professor. Revista Brasileira de Informática na Educação, [*S*. *l*.], v. 1, n. 1, p. 45-60, 1997.